# Nexus 5000 Series Switch ERSPAN ليكشت لاثم ſ

## المحتويات

[المقدمة](#page-0-0) [المتطلبات الأساسية](#page-0-1) [المتطلبات](#page-0-2) [المكونات المستخدمة](#page-0-3) [الاصطلاحات](#page-1-0) [معلومات أساسية](#page-1-1) [التكوين](#page-1-2) [الرسم التخطيطي للشبكة](#page-1-3) [التكوينات](#page-2-0) [التحقق من الصحة](#page-3-0) [استكشاف الأخطاء وإصلاحها](#page-5-0) [معلومات ذات صلة](#page-5-1)

## <span id="page-0-0"></span>المقدمة

يصف هذا وثيقة كيف أن يشكل يغلف بعيد يحول محلل أيسر (ERSPAN) جلسة على nexus 5000 sery مفتاح أن ينقل يعكس حركة مرور عبر شبكة، أي يزود رصد عن بعد عبر شبكتك.

## <span id="page-0-1"></span>المتطلبات الأساسية

#### <span id="page-0-2"></span>المتطلبات

تأكد من استيفاء المتطلبات التالية قبل أن تحاول إجراء هذا التكوين:

- لديهم معرفة أساسية بالتكوين على المحولات من السلسلة 5000 Nexus
	- لديهم معرفة أساسية بالتكوين على سلسلة مبدلات 7000 Nexus
		- يتلقى معرفة الأساسية ال ERSPAN

### <span id="page-0-3"></span>المكونات المستخدمة

تستند المعلومات الواردة في هذا المستند إلى إصدارات البرامج والمكونات المادية التالية:

- ،Cisco NX-OS برنامج على Cisco Nexus 5010 Series Switch المحول :Nexus 5000 Switch المحول الإصدار 5.1(3)1)1N (أو إصدار أحدث
- المحول Nexus 7000 Switch: المحول Cisco Nexus 7018 Series على برنامج Cisco NX-OS، الإصدار 5.1(3) أو إصدار أحدث

تم إنشاء المعلومات الواردة في هذا المستند من الأجهزة الموجودة في بيئة معملية خاصة. بدأت جميع الأجهزة المُستخدمة في هذا المستند بتكوين ممسوح (افتراضي). إذا كانت شبكتك مباشرة، فتأكد من فهمك للتأثير المحتمل لأي أمر.

### <span id="page-1-0"></span>الاصطلاحات

راجع [اصطلاحات تلميحات Cisco التقنية للحصول على مزيد من المعلومات حول اصطلاحات المستندات.](/c/ar_ae/support/docs/dial-access/asynchronous-connections/17016-techtip-conventions.html)

# <span id="page-1-1"></span>معلومات أساسية

- ERSPAN يمكن رصد عن بعد من يتعدد مفتاح عبر شبكتك.
- cisco Nexus 5000 sery يساند مفتاح فقط ERSPAN مصدر جلسة. غاية لا يساند جلسة في Nexus 5000 sery مفتاح. لذلك في هذا وثيقة 7000 Nexus استعملت مفتاح ك ERSPAN غاية جلسة أن يراقب ال يعكس حركة مرور من 5000 Nexus مفتاح.
	- ERSPAN يتألف ERSPAN مصدر جلسة، routable ERSPAN شامل تحشد عملية كبسلة (GRE)- يغلف حركة مرور، و ERSPAN غاية جلسة.
- ERSPAN ينقل حركة مرور يعكس من مصدر ميناء من مفتاح مختلف إلى الغاية ميناء، حيث الشبكة محلل يتلقى يكون ربطت. يغلف الحركة مرور في المصدر مفتاح وتنقل إلى الغاية مفتاح، حيث الربط يكون كسرت وبعد ذلك أرسلت إلى الغاية ميناء.
	- أنت يستطيع شكلت ERSPAN مصدر جلسة وغاية جلسة على مفتاح مختلف على حدة.

#### ERSPAN مصدر

- دعات القارن من أي حركة مرور يستطيع كنت monitore مصدر ERSPAN.
- أنت يستطيع راقبت the all ربط للمصدر ميناء أي يكون إستلمت (مدخل)، يبث (مخرج)، أو ثنائي إتجاه (كلا).
- ERSPAN يتضمن مصدر ميناء، مصدر VLANs، أو مصدر VSANs. عندما VLAN يكون عينت ك ERSPAN مصدر، كل يساند قارن في ال ERSPAN VLAN مصدر.

#### ERSPAN الوجهات

- غاية يستلم ميناء ال ينسخ حركة مرور من ERSPAN مصدر.
- الغاية ميناء أن كان ربطت إلى الأداة مثل SwitchProbe أداة أو آخر رصد عن بعد (RMON (تحقيق، أو أمن أداة أن يستطيع إستلمت وحللت ال ينسخ ربط من وحيد أو يتعدد مصدر ميناء.
	- لا تشارك منافذ الوجهة في أي مثيل شجرة متفرعة أو أي بروتوكولات من الطبقة .3

## <span id="page-1-2"></span>التكوين

في هذا القسم، تُقدّم لك معلومات تكوين الميزات الموضحة في هذا المستند.

ملاحظة: أستخدم [أداة بحث الأوامر](//www.cisco.com/cgi-bin/Support/Cmdlookup/home.pl) (للعملاء [المسجلين](//tools.cisco.com/RPF/register/register.do) فقط) للحصول على مزيد من المعلومات حول الأوامر المستخدمة في هذا القسم.

### <span id="page-1-3"></span>الرسم التخطيطي للشبكة

يستخدم هذا المستند إعداد الشبكة التالي:

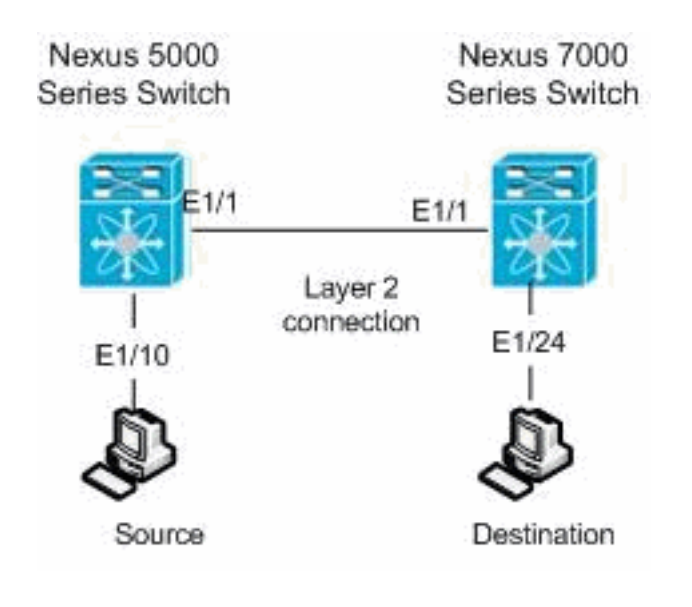

<span id="page-2-0"></span><mark>التكوينات</mark>

يستخدم هذا المستند التكوينات التالية:

- Nexus 5000 Switch المحول●
- Nexus 7000 Switch المحول●

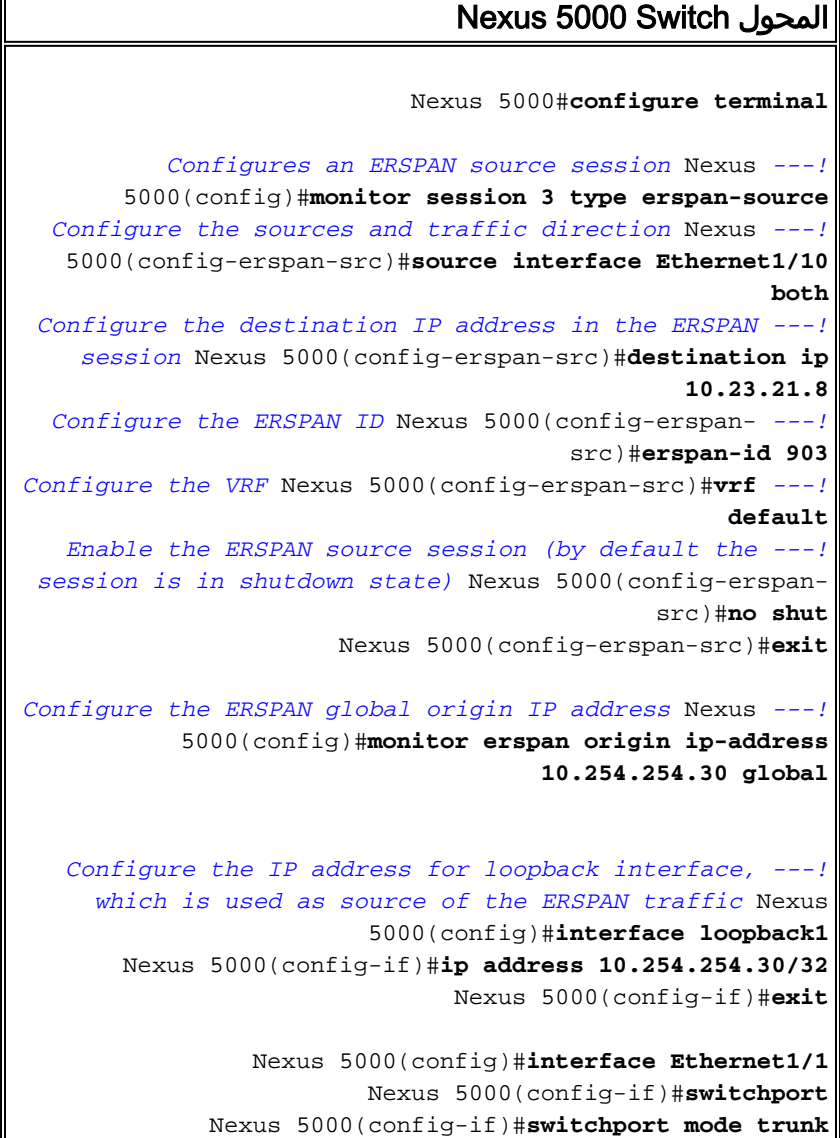

Nexus 5000(config-if)#**no shutdown**

Nexus 5000(config)#**feature interface-vlan** Nexus 5000(config)#**interface Vlan 12** Nexus 5000(config-if)#**ip address 10.23.21.7/29** Nexus 5000(config-if)#**no ip redirects** Nexus 5000(config-if)#**no shutdown** Nexus 5000(config-if)#**exit**

*Save the configurations in the device. ---!* switch(config)#**copy running-config startup-config** Switch(config)#**exit**

#### Nexus 7000 Switch المحول

Nexus 7000#**configure terminal**

*Configures an ERSPAN destination session* Nexus *---!* 7000(config)#**monitor session 4 type erspan-destination** *Configures the source IP address* Nexus 7000(config- *---!* erspan-src)#**source ip 10.23.21.8** *Configures a destination for copied source packets ---!* Nexus 7000(config-erspan-src)#**destination interface Ethernet1/24** *Configure the ERSPAN ID* Nexus 7000(config-erspan- *---!* src)#**erspan-id 903** *Configure the VRF* Nexus 7000(config-erspan-src)#**vrf** *---!* **default** *Enable the ERSPAN destination session (by default ---! the session is in shutdown state)* Nexus 7000(configerspan-src)#**no shutdown** Nexus 7000(config-erspan-src)#**exit** Nexus 7000(config)#**interface Ethernet1/24** Nexus 7000(config-if)#**switchport monitor** Nexus 7000(config-if)#**exit** Nexus 7000(config)#**feature interface-vlan** Nexus 7000(config)#**interface Vlan 12** Nexus 7000(config-if)#**ip address 10.23.21.8/29** Nexus 7000(config-if)#**no ip redirects** Nexus 7000(config-if)#**no shutdown** Nexus 7000(config-if)#**exit** Nexus 7000(config)#**interface Ethernet1/1** Nexus 7000(config-if)#**switchport** Nexus 7000(config-if)#**switchport mode trunk** Nexus 7000(config-if)#**no shutdown** Nexus 7000(config-if)#**exit** *Save the configurations in the device.* Nexus *---!*

### <span id="page-3-0"></span>التحقق من الصحة

Nexus 7000(config)#**exit**

استخدم هذا القسم لتأكيد عمل التكوين بشكل صحيح.

7000(config)#**copy running-config startup-config**

تدعم <u>[أداة مترجم الإخراج \(](https://www.cisco.com/cgi-bin/Support/OutputInterpreter/home.pl)[للعملاءالمسجلين فقط\) بعض أوامر](//tools.cisco.com/RPF/register/register.do)</u> show. استخدم أداة مترجم الإخراج (OIT) لعرض تحليل مُخرَج الأمر show .

#### :Nexus 5000 Series Switch المحول

استعملت <mark>[العرض مدرب](//www.cisco.com/en/US/docs/switches/datacenter/sw/5_x/nx-os/system_management/command/reference/sm_cmd_show.html#wp1255941)</mark> أمر in order to عرضت الحالة من ال ERSPAN جلسة.

Nexus 5000# **show monitor** Session State Reason **Reason** Description -------------------------------- ---------------------- ----------- ------ up The session is up 3 استعملت <u>العرض مدرب جلسة [session\_number]</u> أمر in order to عرضت ال ERSPAN جلسة تشكيل.

> Nexus 5000# **show monitor session 3** session 3 -------------- type : erspan-source state : up erspan-id : 903 vrf-name : default destination-ip : 10.23.21.8 ip-ttl : 255 ip-dscp : 0 (origin-ip : 10.254.254.30 (global : source intf rx : Eth1/10 tx : Eth1/10 both : Eth1/10 : source VLANs : rx أستخدم الأمر <u>show running-config monitor</u> لعرض تكوين ERSPAN الجاري تشغيله.

#### Nexus 5000# **show running-config monitor**

Command: show running-config monitor! Time: Thu Apr 19 09:32:27 2012!

(version 5.1(3)N1(1 monitor session 3 type erspan-source erspan-id 903 vrf default destination ip 10.23.21.8 source interface Ethernet1/10 both no shut

monitor erspan origin ip-address 10.254.254.30 global :Nexus 7000 Series Switch المحول

استعملت <mark>[العرض مدرب](//www.cisco.com/en/US/docs/switches/datacenter/sw/6_x/nx-os/system_management/command/reference/sm_cmd_show.html#wp1255941)</mark> امر in order to عرضت الحالة من ال ERSPAN جلسة.

Nexus 7000# **show monitor** Session State Reason **Reason** Description -------------------------------- ---------------------- ----------- ------ up The session is up 4 استعملت <u>الع<mark>رض مدرب جلسة [session\_number]</mark> أ</u>مر in order to عرضت ال ERSPAN جلسة تشكيل.

-------------- type : erspan-destination state : up erspan-id : 903 vrf-name : default source-ip : 10.23.21.8 destination ports : Eth1/24 Legend:  $f = forwarding enabled, l = learning enabled$ أستخدم الأمر <u>show running-config monitor</u> لعرض تكوين ERSPAN الجاري تشغيله.

#### Nexus 7000# **show running-config monitor**

session 4

Command: show running-config monitor! Time: Thu Apr 19 11:13:28 2012! (version 5.1(3 monitor session 4 type erspan-destination erspan-id 903 vrf default source ip 10.23.21.8 destination interface Ethernet1/24 no shut

## <span id="page-5-0"></span>استكشاف الأخطاء وإصلاحها

لا تتوفر حاليًا معلومات محددة لاستكشاف الأخطاء وإصلاحها لهذا التكوين.

### <span id="page-5-1"></span>معلومات ذات صلة

- [دعم المحولات من السلسلة 5000 Nexus Cisco](//www.cisco.com/en/US/products/ps9670/tsd_products_support_series_home.html?referring_site=bodynav)
- <u>. دعم المحولات من السلسلة 2000 Cisco Nexus</u>
	- <u>[دعم منتجات المحولات](//www.cisco.com/cisco/web/psa/default.html?mode=prod&level0=268438038&referring_site=bodynav)</u>
	- [دعم تقنية تحويل شبكات LAN](//www.cisco.com/cisco/web/psa/default.html?mode=tech&level0=268435696&referring_site=bodynav)
	- [الدعم التقني والمستندات Systems Cisco](//www.cisco.com/cisco/web/support/index.html?referring_site=bodynav)

ةمجرتلا هذه لوح

ةي الآلال تاين تان تان تان ان الماساب دنت الأمانية عام الثانية التالية تم ملابات أولان أعيمته من معت $\cup$  معدد عامل من من ميدة تاريما $\cup$ والم ميدين في عيمرية أن على مي امك ققيقا الأفال المعان المعالم في الأقال في الأفاق التي توكير المالم الما Cisco يلخت .فرتحم مجرتم اهمدقي يتلا ةيفارتحالا ةمجرتلا عم لاحلا وه ىل| اًمئاد عوجرلاب يصوُتو تامجرتلl مذه ققد نع امتيلوئسم Systems ارامستناه انالانهاني إنهاني للسابلة طربة متوقيا.